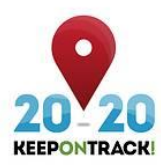

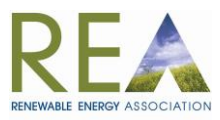

## **Keep on Track!**

## **Guidance notes for Re-frame.eu renewable energy barriers and associated policy recommendations database**

'[RE-frame.eu](http://www.re-frame.eu/index.php?id=1)' is an interactive online database of barriers to renewable energy and corresponding policy recommendations put forward to address them. It aims to record and assess the most important barriers facing the deployment of renewable energy technologies in all 28 EU Member States. The assessment covers all three renewable energy sectors: electricity, heating & cooling and transport. It forms one of the work areas under the [Keep on Track!](http://www.keepontrack.eu/) project, whose goal is to monitor progress towards renewable energy deployment targets in the EU and suggest ways in which this can be accelerated. A brief summary of the Keep on Track! project is availabl[e here.](http://www.r-e-a.net/resources/pdf/94/Summary_of_the_Keep_on_Track_project.pdf)

The content of RE-frame.eu depends on the input of stakeholders in the renewable energy sector: your participation is thus crucial. By registering on the website, you will be able to access and edit detailed information on barriers to RE-deployment in the UK. You will be able to validate existing barriers and/or add new barriers and recommendations to address these. Your contribution will help broaden and deepen the understanding of barriers to RE-deployment in the EU.

Brief instructions on navigating the RE-frame website are detailed below, for any further information please contact Frank Aaskov at [faaskov@r-e-a.net](mailto:faaskov@r-e-a.net) or Mike Landy a[t mlandy@r-e-a.net.](mailto:mlandy@r-e-a.net)

- **1.** Create login details [\(http://www.re-frame.eu/index.php?id=1\)](http://www.re-frame.eu/index.php?id=1).
- **2.** Select country of business.
- **3.** Select category for primary area of renewable production:

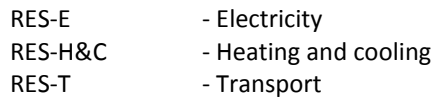

*For your first login only you are required to prioritise barrier groups in order of importance and give weighting to sub categories. At any point you are able to save your choices and entries, allowing you to complete your input at a later time, or add additional information if something you have thought of comes to mind.*

**4.** Click on barrier categories for further details on specific barriers.

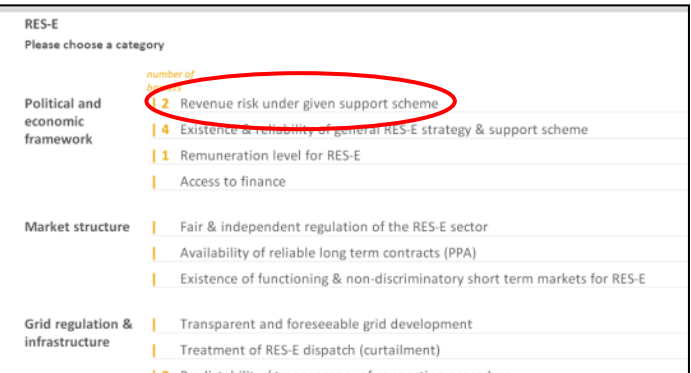

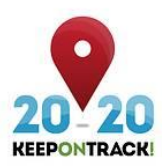

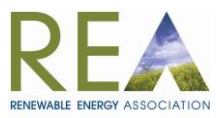

**5.** A list of barriers related to the category should then appear. You can either 'Add a barrier' or click on an existing barrier to view further details.

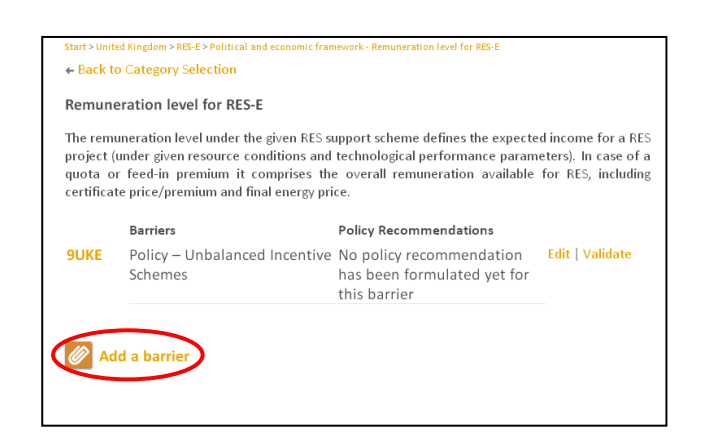

**6.** 'Validate' and 'Edit' buttons will be located at the bottom of the page. This is where you can give your opinion on previously uploaded barriers, as well as move back to the categories page.

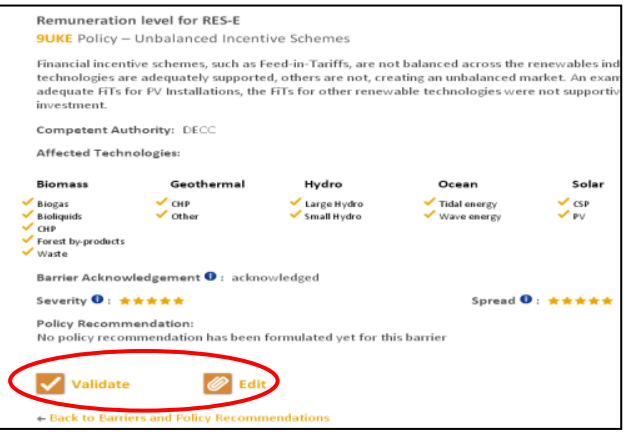

**7.** The database will be open for stakeholders to enter new information or comment on existing information until 15 November 2014. After this the information will continue to be visible but cannot be added to. The information will be assimilated by the Keep on Track! project team and used to draft updates to the reports published on the [Keep on Track!](http://www.keepontrack.eu/publications/) website.

**It is important to note that the information you enter will not appear immediately within the REframe.eu online database. New information will undergo a process of validation by the Keep on Track! project team on a regular basis, after which it will become an integral part of the database.**

October 2014